# **Subversion: Version Control Rethought**

#### **Brian W. Fitzpatrick**

#### **Subversion Developer fitz@apache.org** ApacheCon, July 18, 2005

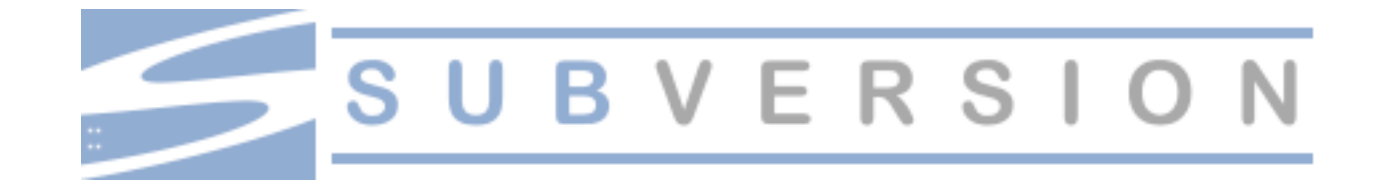

# **Introduction**

- Who am I?
	- Member of the Apache Software Foundation
	- Subversion Developer, employed by CollabNet
	- Co-author of "Version Control with Subversion"
	- I used to work for Apple
	- Long-time NeXT aficionado

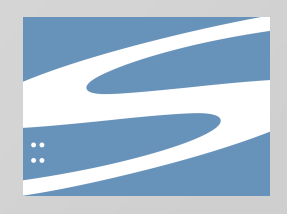

# **Tutorial Agenda**

- Why Use Subversion?
- Basic Usage
- Comparison with CVS
- The Cheap Copy
- Detailed Usage
- Server Administration
- Additional Tools
- Future Directions

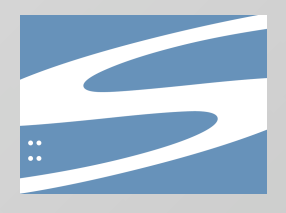

# **More Agenda**

• Ask questions any time!

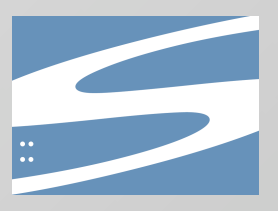

#### **Why Use Subversion?**

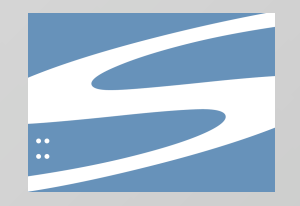

# **Background**

- Version control system
- Goal: displace CVS
	- Start by matching CVS' feature set
	- Fix concepts/commands that are broken
	- Surpass CVS
- Open Source
- Written from scratch
- Sponsored by CollabNet

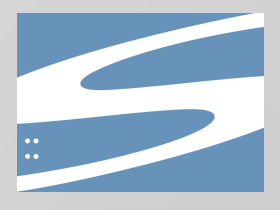

# **Developer Benefits**

- Standard version control benefits
	- Safety, repeatability
	- Manage multiple lines of development
	- and more (beyond the scope of this tutorial)
- Secure, efficient remote operation
- Transacted operation ("atomic")
- Simplified branching, tagging, and directory organization
- Tool integration

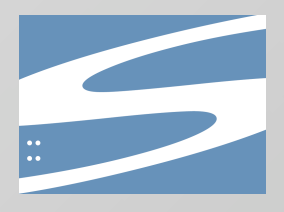

# **Administrator Benefits**

- Secure, standard authentication mechanisms
- Hot backup capability
- Scalable solution
- Builds on an existing, well-known server (Apache)
- Easy integration with an existing network security policy

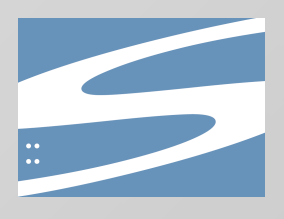

# **Business Benefits**

- Developer productivity
- Smoother workflow with partners
- Supports many development models
- Open source
	- Reduces costs
	- Avoids vendor lock-in
	- Increased interoperability and integration

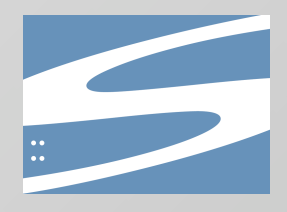

# **Why was it made Open Source?**

- If it is great, then it could replace CVS
	- Widespread usage would establish it as a legitimate tool
- More and better clients are possible
- Peer review and testing
	- Broad-base testing is very important for a version control tool
- Community feedback and contributions

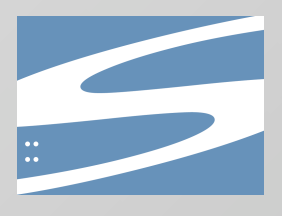

#### **Basic Usage**

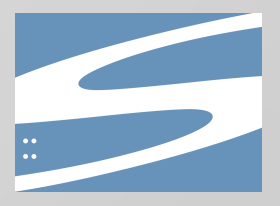

# **Simple Usage Model**

- Four basic steps
	- Create a "working copy" on your local disk
	- Make changes
	- Potentially merge changes from server
	- Commit your changes to the server
- Client-side editing
- "Unreserved" model no locking

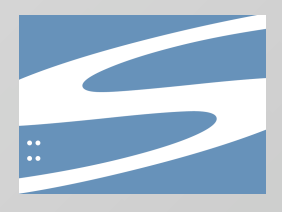

# **Subversion Clients**

- Different clients enables matching of users' needs
- Command line (all platforms)
- TortoiseSVN (Windows shell extension)
- **IDE** support (e.g. Eclipse, Xcode, DevStudio)
- Various WebDAV clients
- *• many more…*

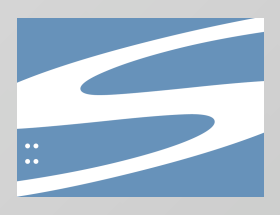

# **Administrator Usage**

- Set up the server
	- Mapping of URLs to filesystem locations
	- Harder: authentication and authorization
- Create repositories
- Perform backups
- Monitoring

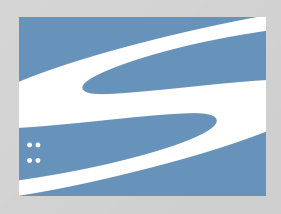

#### **Example: Basic Usage**

```
$ cd $HOME
$ mkdir repos src
$ svnadmin create repos/test
$ svn co file://$HOME/repos/test src/test
Checked out revision 0.
$ cd src/test
$ vi README.txt
$ svn add README.txt
A README.txt
$ svn commit -m 'Add a simple README.'
Adding README.txt
Transmitting file data .
Committed revision 1.
$
```
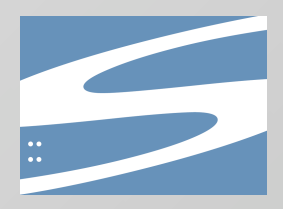

#### **Comparison with CVS**

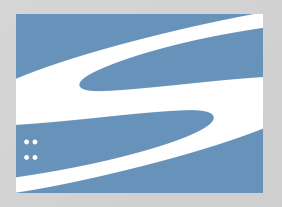

# **Other Version Control Systems**

- Open Source
	- CVS
	- Arch
	- Less popular: RCS, OpenCM, Aegis, …
- Commerical
	- Perforce
	- ClearCase
	- BitKeeper
	- PVCS
	- SourceSafe
	- *– many others…*

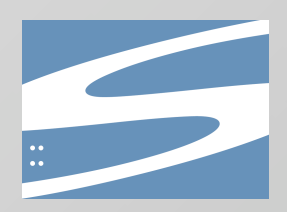

# **Subversion vs CVS**

- Most CVS features
	- Some differences to improve the system
- Improvements on many CVS features
	- Atomic commits
	- Better binary file handling
	- Designed for the network
	- Direct repository operation
- Going beyond CVS
	- Metadata
	- Directory versioning
	- Layered library design

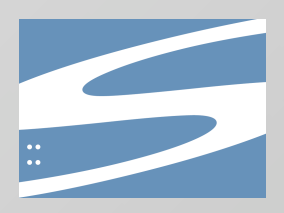

# **Feature Comparison (1 of 3)**

- Subversion "feels familiar" to CVS users
- Most commands are the same: checkout, add, commit, etc
	- **– svn** *command options… files…*
- Some changes to options
	- Unified options, rather than global and command-specific
	- Long option names are provided
	- Better command-line help
- Omitted edit/watch system and "**cvs history**"

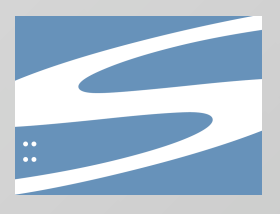

# **Feature Comparison (2 of 3)**

- Subversion has additional commands
	- copy, move
	- merge
	- resolved
	- mkdir
	- propset, propget, proplist, propdel, propedit
	- revert
	- switch
	- $-$  info
	- cat, list

*details on later slides…*

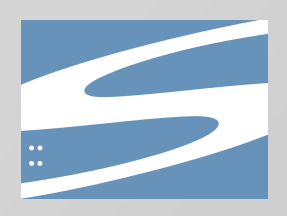

# **Feature Comparison (3 of 3)**

- Some things are done differently
	- Revision numbering
	- Status
	- Branching
	- Tagging
	- Authentication ("**cvs login**")
	- Modules
	- Keywords

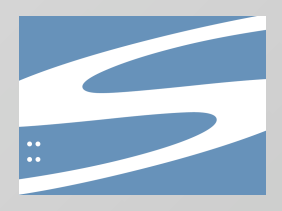

# **Difference: Revision Numbering**

- Global revision number rather than per-file
- Allows you to talk about "revision 2524"
- Unique identifier for a state of your project
	- Simple way to tag
- Each revision corresponds to a single commit
	- Contains author, log message, and date

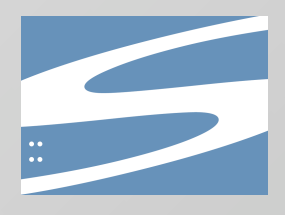

### **Difference: Status**

- "**cvs status**" is not very useful
	- Provides status of working copy, and what updates are needed
	- Very verbose (**nine** lines per change) hard to "see at a glance"
	- Typical workaround: "**cvs update -n**"
	- Both **status** and **update** contact the server
- "**svn status**" provides short, concise feedback
	- One line per local modification
	- Offline operation, by default
	- Option to contact server to look for updates

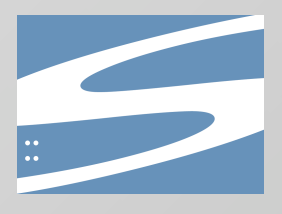

# **Difference: Branching and Tagging**

• Based on Subversion's "cheap copies"

*Detailed discussion later…*

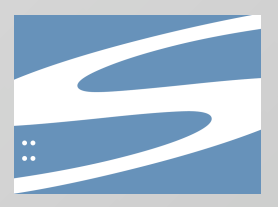

# **Difference: Authentication**

- CVS uses a custom authentication mechanism
	- Part of CVS's custom (non-standard) protocol
	- "**I LOVE YOU**" or "**I HATE YOU**"
	- pserver sends passwords in the clear
- Alternate CVS authentication schemes
	- kserver, gserver
	- SSH tunneling
- Subversion uses HTTP as its protocol
	- Integrates with existing authentication systems
	- Standardized!
- Can also be tunneled through SSH

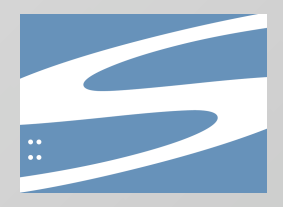

# **Difference: Modules**

- Modules are used to create composite working copies
- CVS modules
	- Live in CVSROOT
		- The "**modules**" file
		- Extra work to allow users to alter module definitions
	- Only apply to checkout
		- Changes are not detected during "**cvs update**"
- Subversion modules
	- Directory property ("**svn:externals**")
		- Users can define them, edit them, inspect them
		- Attach to any directory
	- Versioned, as with any property
		- Changes are detected during "**svn update**"

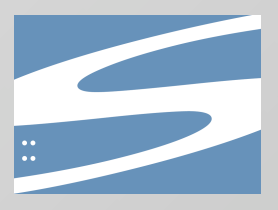

# **Difference: Keywords**

- CVS keywords are automatically expanded
	- User must explicitly disable this behavior
	- Risk of destroying a binary file
- Subversion keywords are optionally expanded
	- User must proactively enable keyword expansion
	- The user states the set of keywords to expand (some or all)
	- The behavior is controlled by a property: **svn:keywords**

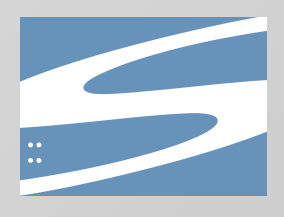

# **Various Improvements**

- Atomic commits
	- CVS can commit one file, fail on the second
	- Subversion commits **all** changes, or nothing
- Binary file handling
	- Subversion uses MIME types
	- Binary deltas
- Newline and keyword handling is improved
	- Subversion does not munge your files until you tell it to
- Many operations can be used offline

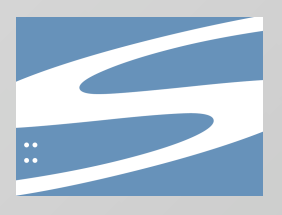

# **Improved: Network Operation**

- Subversion was designed for the network
- WebDAV/DeltaV support planned from day one
- Custom "svn" protocol came later
	- The repository access system had been designed to make this easy
- Binary diffs in both directions on the network
- CVS had network support "bolted on"
	- Two code paths to maintain
	- Authentication poorly integrated

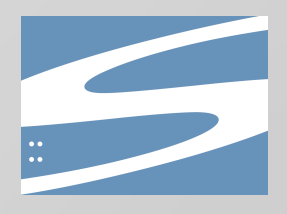

# **Improved: Direct Repository Operations**

- In some cases, it is useful to avoid a working copy
	- Automated scripts
	- Some operations are handled more efficiently by the server
- CVS has a few operations: **rtag**, **rlog**, **rdiff**, **rannotate**
- Most Subversion commands can operate directly
	- Property operations on files, directories, and revisions
	- Modify operations: **copy**, **delete**, **mkdir**, **move**
	- Read operations: **blame**, **cat**, **diff**, **list**, **log**

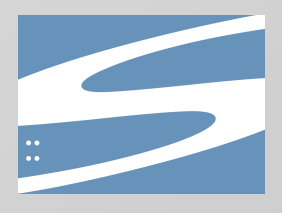

# **New: Metadata**

- Any file or directory can store properties
- Properties are name/value pairs
- Some standard properties exist
	- **– svn:ignore**
	- **– svn:mime-type**
	- **– svn:eol-style**
	- etc.
- User-defined properties are allowed
- Property values can be text or binary
- Revisions also have properties
	- Standard properties for author, date, and the log message

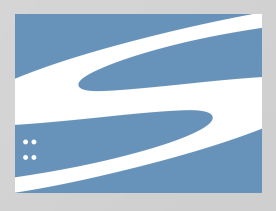

# **New: Directory Versioning**

- Directory structures are versioned items
- Deletes and moves of files and subdirectories are recorded
- Copy sources are remembered
- Copies are cheap

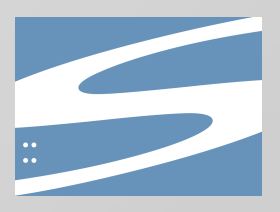

# **New: Layered Library Design**

- Many levels for interaction
	- High-level client
	- Repository access (local, remote, pipe, etc)
	- Direct access to the storage
- Enables scripting
- Clients can share a lot of code
	- The command-line client is a small application built on top of the highlevel client library
	- GUI clients can also use the high-level library
- Library-based approach enables third-parties

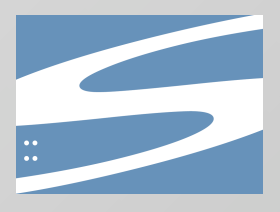

### **The Cheap Copy**

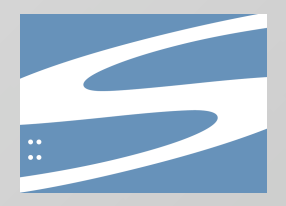

# **Subversion's "Cheap Copies"**

- Copying a file or directory in Subversion is "cheap"
	- Very little extra space required
	- Fast, constant-time operation
- Defines Subversion's approach to several problems
	- Branching
	- Tagging (aka labels)
	- Development methodologies (really, branch usage)
- Flexible repository layout
	- No worries about "getting it wrong" it can always be fixed
	- Refactoring is much easier

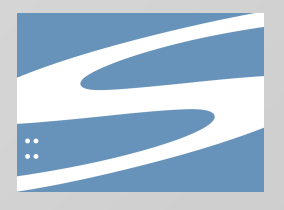

### **Diagram of a Cheap Copy**

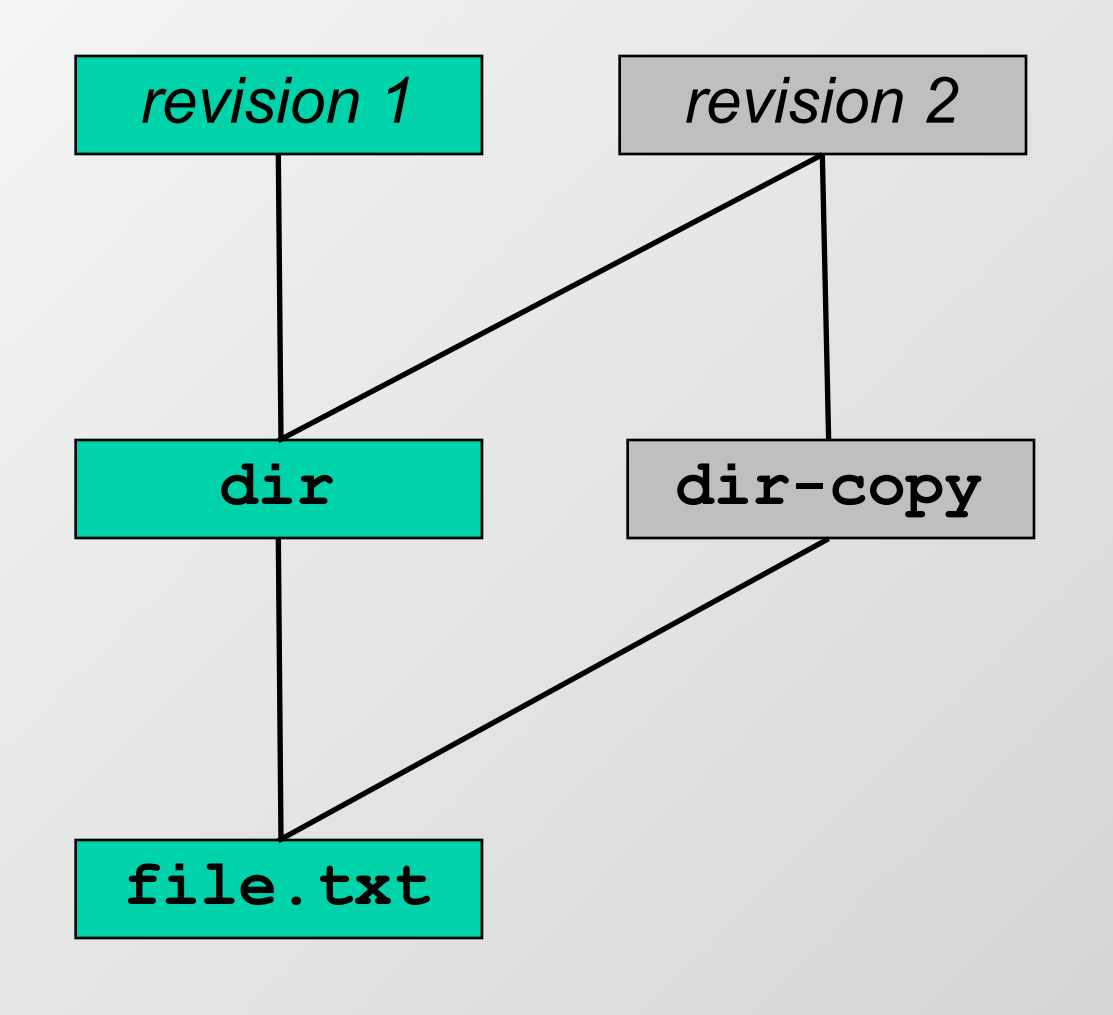
## **Branches and Tags**

- Branches are just copies of the main trunk
	- Make changes in the copy
	- Merge changes to or from the main trunk
- Tags are copies which are never changed
	- Simple way to apply a name
	- Might not even be necessary if you simply record the global revision number that built your product
- Vast improvement over CVS

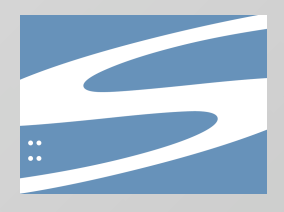

#### **Example Repository Layout**

```
http://svn.example.com/repos/project/
    trunk/
        source/
       docs/
       buildtools/
    branches/
        issue-1003/
        fitz/
    tags/
       alpha-1/
        1.0.0/
       1.0.1/
```
Just an example – you are free to structure the repository in whatever way fits your project's needs and goals

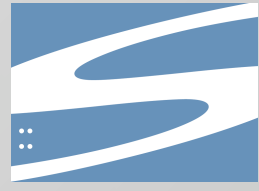

## **Example Tag Operation**

• Use a direct repository operation for efficiency

```
$ svn copy –m 'Release 1.0.3' \
    http://svn.example.com/repos/project/trunk \
    http://svn.example.com/repos/project/tags/1.0.3
```
**Committed revision 1729.**

**\$**

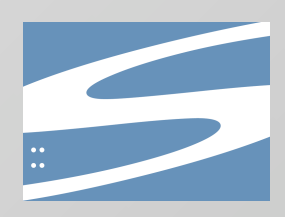

#### **Detailed Usage**

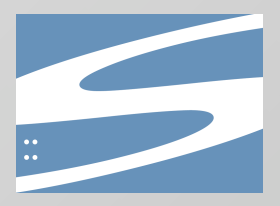

## **Details: repositories**

- Subversion uses URLs for repository locations
- **• http://svn.collab.net/repos/svn/** is the actual URL for Subversion itself
- Web browsers can view the "head"
	- Use a tool like ViewCVS to browse old revisions, changes, etc
- "file" URLs are also allowed for local access
	- Example: **file:///home/fitz/repos/testing/**
- "svn" URLs for the custom Subversion protocol
	- Example: **svn://svn.example.com/project1/**

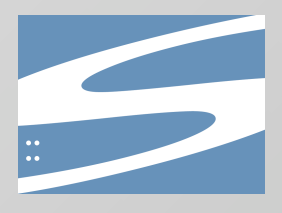

## **Details: Getting Help**

- Subversion recognizes **--help**, **-h**, **-?**, and "**svn help**"
- Without a subcommand, a list of subcommands is provided
- With a subcommand, that subcommand's help is provided
- In general, help is printed when arguments are incorrect
- "**svn --version**" to print version information

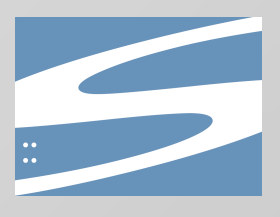

#### **Details: checkout**

- Creates a local working copy
- **\$ svn checkout http://svn.example.com/repos/project/trunk**
- **A trunk/file1**
- **A trunk/file2**
- **A trunk/subdir/file3**
- **A trunk/subdir/file4**

```
Checked out revision 5.
```

```
$ cd trunk
```

```
$ ls -aF
```

```
./ ../ .svn/ file1 file2 subdir/
$
```
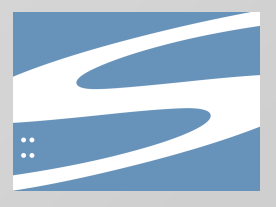

# **Details: commit**

• Commit changes to the repository

```
$ vi file1
$ svn commit –m "changed file1"
Sending file1
Transmitting file data .
Committed revision 6.
$
```
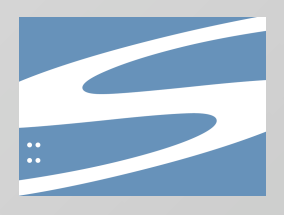

#### **Details: add**

• Add new files and directories

```
$ touch file5
$ mkdir subdir2
$ svn add file5 subdir2
A file5
A subdir2
$ svn commit –m "added items"
Adding file5
Adding subdir2
Transmitting file data .
Committed revision 7.
$
```
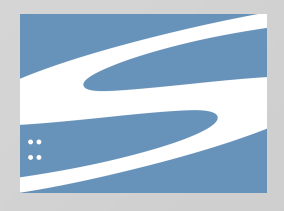

# **Details: mkdir**

• Simplify directory creation

```
$ svn mkdir subdir3
A subdir3
$ svn commit –m "added subdir3"
Adding subdir3
```

```
Committed revision 8.
$
```
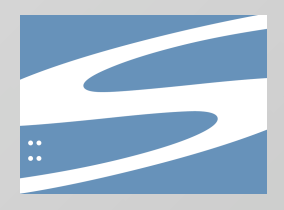

## **Details: mkdir <URL>**

• Quickly sets up a new repository directory

```
$ svn mkdir http://svn.example.com/repos/project/branches \
     -m "create branches area"
```

```
Committed revision 9.
$
```
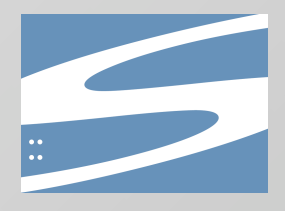

#### **Details: delete**

• Delete files and directories

```
$ svn delete file5 subdir3
D file5
D subdir3
$ svn commit –m "deleted items"
Deleting file5
Deleting subdir3
```

```
Committed revision 10.
$
```
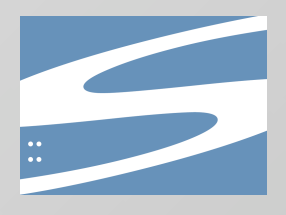

## **Details: delete <URL>**

- Delete items directly from the repository
	- Great for removing obsolete tags or branches
	- Unlike CVS, they're versioned, so you can still go back in history and examine them

```
$ svn delete \
```
 **http://svn.example.com/repos/project/branches/issue-10 \ -m "delete unused branch"**

```
Committed revision 11.
$
```
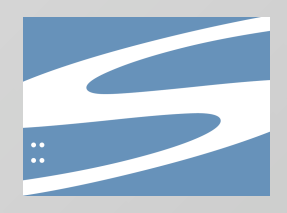

## **Details: update**

• Retrieve changes made by other users

```
$ svn update
U ./file2
A ./newfile
Updated to revision 12.
$
```
The above example assumes that another user has created revisions 11 and 12. We update the working copy from revision 10 to 12.

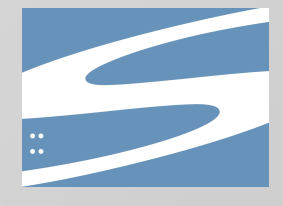

#### **Details: status**

• Shows changes to the working copy

```
$ svn status
M ./file2
M ./moved-dir/file3
$ svn status –u
M * 12 ./file2
M 12 ./moved-dir/file3
Status against revision: 13
$
```
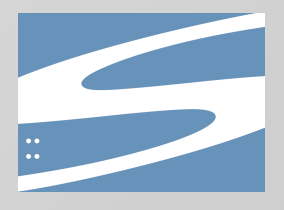

# **Details: copy**

- Copy files and directories
	- Source and destination can be working copies and/or direct repository references

```
$ svn copy file1 file6
$ svn commit –m "made a copy"
Adding file6
```

```
Committed revision 14.
$
```
Note: Subversion remembers that **file6** came from **file1**.

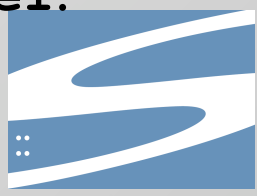

# **Details: copy <URL> <URL>**

- Example provided earlier (to "tag" a release)
- The URL-to-URL form is most often used for creating branches and tags
- Fast, constant time: very little network usage, and the server has very little work
- Cheap enough to tag an hourly or daily build
	- Probably want to delete these tags, or move to subdirectories, to avoid overwhelming humans with large numbers of tags

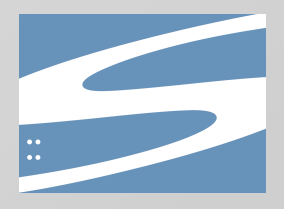

#### **Details: move**

**\$**

- Move files and directories
	- The source and destination must both be working copy references, or they must both be URLs

```
$ svn move subdir moved-dir
A moved-dir
D subdir/file3
D subdir/file4
D subdir
$ svn commit –m "moved a dir"
Adding moved-dir
Deleting subdir
Committed revision 15.
```
Note: Subversion remembers that **moved-dir** came from **subdir**.

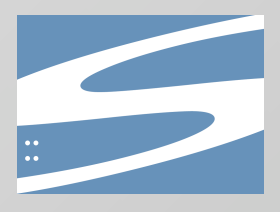

## **Details: diff**

- Shows changes to the working copy
- Very fast, since Subversion has a local copy of the original

```
$ svn diff
Index: ./file2
====================================================
--- ./file2
+++ ./file2 Tue Jul 11 17:41:15 2002
@@ -1,2 +1,3 @@
 foo
 bar
+baz
$
```
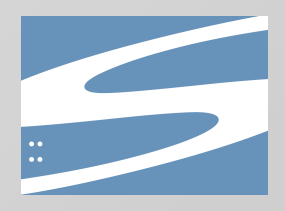

#### **Details: log**

• Shows changes that have been committed

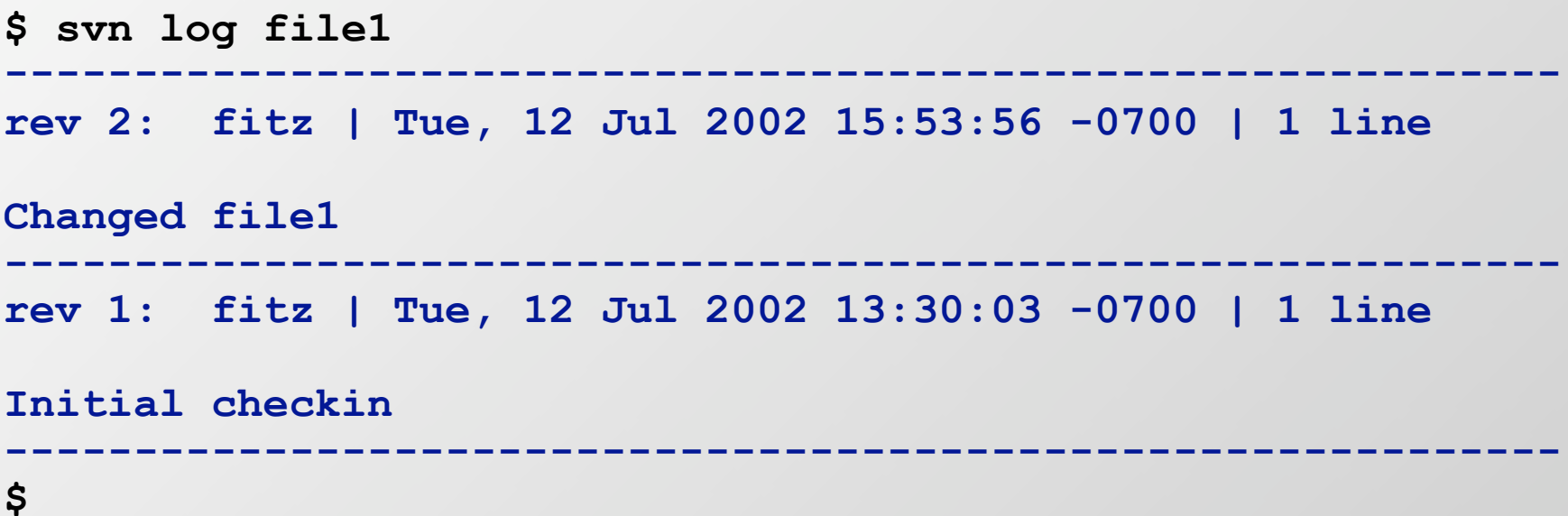

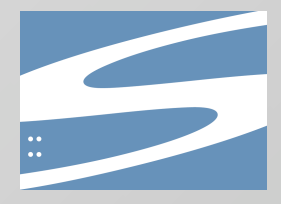

#### **Details: blame**

- Displays who edited each line of a file, and in which revision
- Useful to answer questions like, "who wrote this function?"

```
$ svn blame hello.sh
   341 fitz #!/bin/sh
   341 fitz # example script
   402 john echo "hello there"
   374 fitz exit 0
$
```
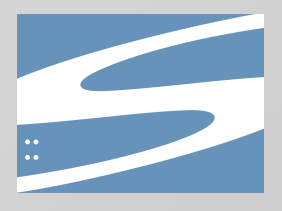

## **Details: revert**

- Reverts changes made to a working copy
	- Replaces CVS's idiom of "**rm file ; cvs update file**"
- For safety, **revert** requires an explicit target and defaults to non-recursive operation

```
$ svn status
M ./file2
M ./moved-dir/file3
$ svn revert --recursive .
Reverted ./file2
Reverted ./moved-dir/file3
$
```
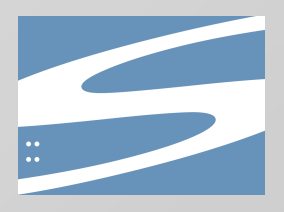

#### **Details: info**

• Provide information about files / directories

```
$ svn info file2
Path: file2
Name: file2
Url: http:// http://svn.example.com/repos/project/trunk/file2
Repository UUID: 65390229-12b7-0310-b90b-f21a5aa7ec8e
Revision: 16
Node Kind: file
Schedule: normal
Last Changed Author: fitz
Last Changed Rev: 13
Last Changed Date: 2004-06-16 07:34:53 -0700 (Wed, 16 Jun 2004)
Text Last Updated: 2004-06-20 08:58:20 -0700 (Sun, 20 Jun 2004)
Properties Last Updated: 2004-06-20 08:58:20 -0700 (Sun, 20 Jun 2004)
Checksum: 4fc8f533ca82f9f2b4137606f4668061
$
```
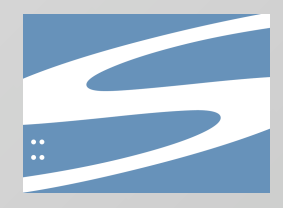

## **Details: properties**

• Five different commands for manipulating properties on files and directories

```
$ svn propset test-property "hi there" file2
property 'test-property' set on 'file2'
$ svn proplist file2
Properties on 'file2':
  test-property
$ svn propget test-property file2
hi there
$ svn propedit test-property file2
editor pops up here
Set new value for property 'test-property' on 'file2'
$ svn propget test-property file2
this is the new property value set in the editor
$ svn propdel test-property file2
property 'test-property' deleted from 'file2'.
$
```
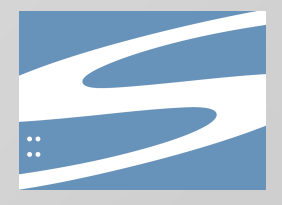

# **Details: merge**

- Merges changes from two sources/revisions into a target
- Merging is a complex topic. However, we can definitely say Subversion makes the problem more approachable than CVS's merging via "**cvs update**"

```
$ svn merge –r 15:16 file2 file6
U file6
$
```
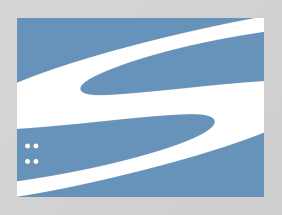

#### **Three-way Merge**

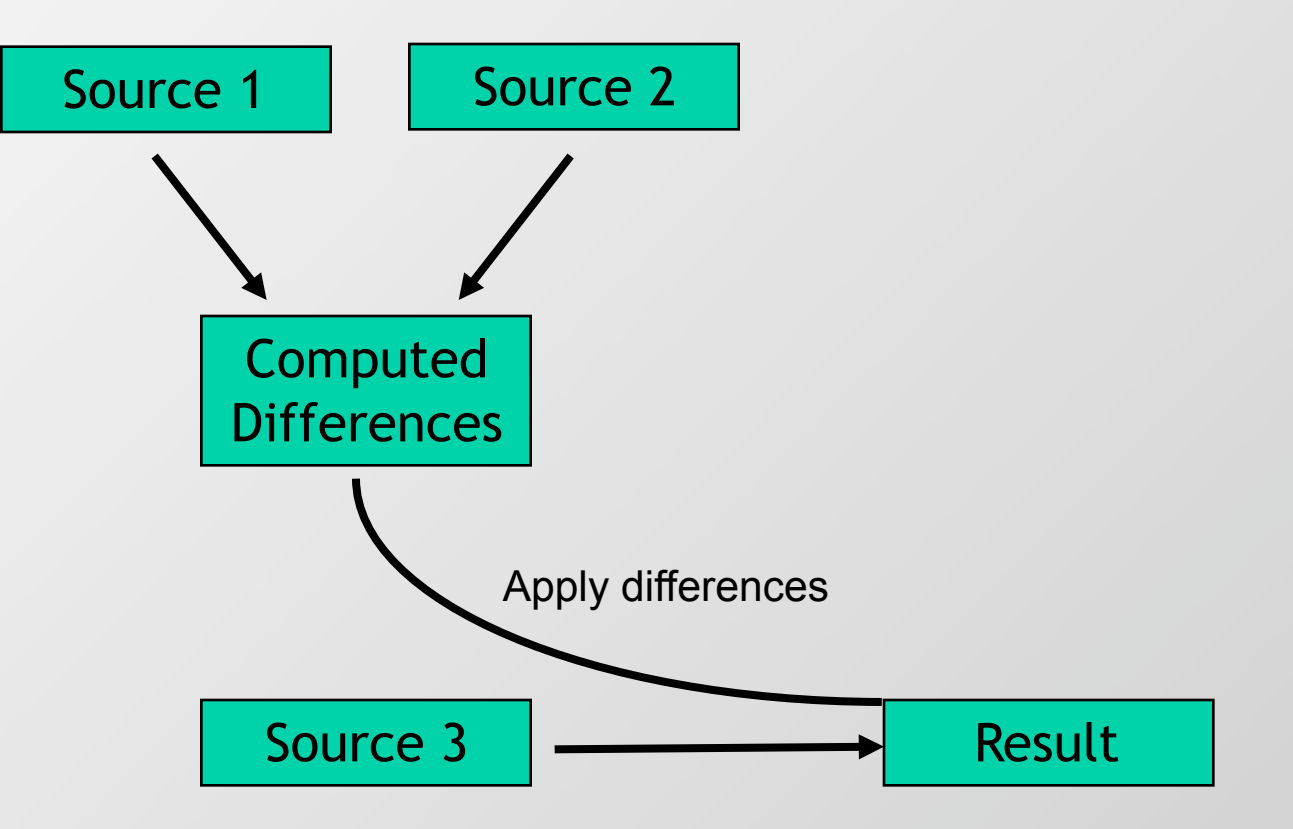

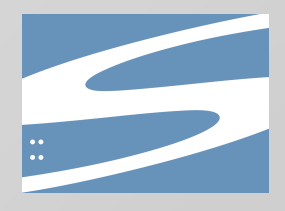

#### **Details: resolved**

• Cleans up conflict files left from a conflict during "**svn update**" or "**svn merge** "

```
$ ls file6*
file6
file6.mine
file6.r15
file6.r16
$ svn resolved file6
Resolved conflicted state of 'file6'
$ ls file6*
file6
$
```
Note: Similar to CVS, Subversion inserts conflict markers into the conflicted source file ("**file6**" in this example).

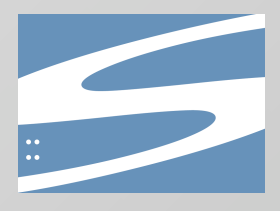

## **Details: import**

• Loads new content into a repository

```
$ svn import http://svn.example.com/repos/project/ \
    localdir trunk –m "initial import"
Adding localdir/file10
Adding localdir/file11
Transmitting file data ..
Committed revision 1.
$
```
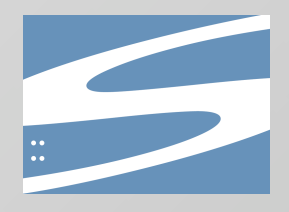

## **Details: export**

- Just like a checkout, but the **.svn** administrative subdirectories are omitted
- Keywords are expanded and newline translation is performed

```
$ svn export http://svn.example.com/repos/project/trunk
A trunk/file11
A trunk/file10
Checked out revision 1.
$ ls –aF trunk
./ ../ file10 file11
$
```
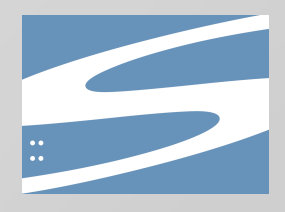

## **Details: switch**

• Switch a working copy to a branch

```
$ svn info | grep Url:
Url: http://svn.example.com/repos/test/trunk
$ svn switch http://svn.example.com/repos/project/branches/issue-10
U ./file2
Updated to revision 18.
$ svn info | grep Url:
Url: http://svn.example.com/repos/test/branches/issue-10
$
```
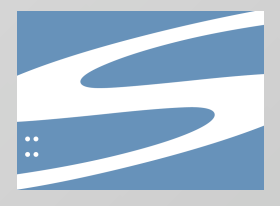

## **Details: cat**

- Displays a particular revision of a file
- The "cat" name comes from the Unix tool for displaying files
- Two main modes of operation
	- Display an older version of a working copy file
	- Display a file directly from the server (no working copy)

```
$ svn cat –r341 http://svn.example.com/repos/hello.sh
#!/bin/sh
# example script
echo "hi"
$
```
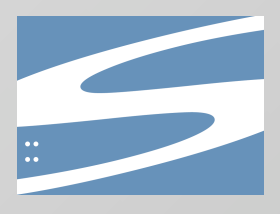

# **Details: list**

- Displays a listing of the files in a directory
- Typically used with a URL to explore a repository
	- WebDAV clients are also excellent tools for exploration

```
$ svn ls http://svn.example.com/repos/
README.txt
hello.sh
subdir/
$
```
Note: the **--verbose** (or **-v**) is commonly used for this command.

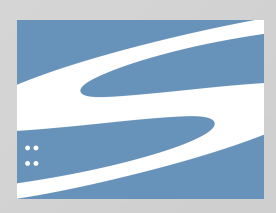

#### **Server Administration**

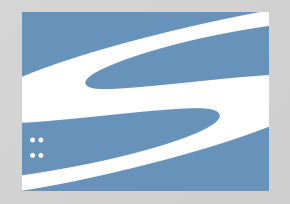

## **Repository Setup**

- "**svnadmin create**" for the basic repository creation
- Edit your Apache configuration
	- Use mod\_dav\_svn
	- Standard Apache directives to set authentication and authorization
	- Subversion clients understands several HTTP authentication styles
- Set up hook scripts for the repository
	- Typical: send email for each commit or property change
- Set up regular maintenance scripts
	- Back up the repository
	- Clean out unused Berkeley DB log files

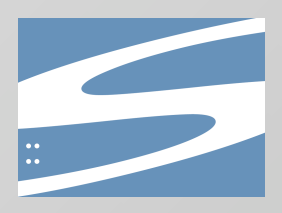

# **Backing Up**

- Subversion supports "hot backups"
	- No need to lock out commits
	- No need for downtime while backups are made
- Use "**svnadmin hotcopy**"
	- **– hot-backup.py** is a helpful wrapper
	- After the copy is made, it can be moved off-system
- Some people have used incremental repository dumps
- Note that Subversion's repository is built on Berkeley DB
	- Enables the hot backups
	- Journaled, transacted storage system for safety

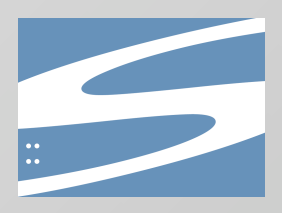

# **Choosing the Server**

- Two choices: Apache-based or synserve
- Primary difference is using SSL versus SSH for the security infrastructure
- Apache has a better integration story
	- Tools
	- Existing networks
	- Monitoring
- synserve can fit in with existing SSH infrastructure

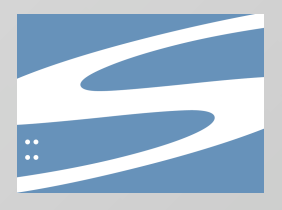
#### **Additional Tools**

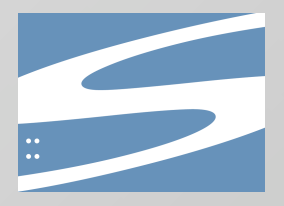

## **Additional Tools**

- **• cvs2svn**
- **• ViewCVS** (misnomer it also handles Subversion)
- Hook scripts
	- Send commit emails
	- Simple ACL support
	- Simple reserved checkouts
	- Repository backup
- Libraries, scripting, svnlook

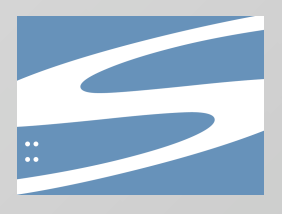

## **Additional Tools**

#### **• cvs2svn**

- **•** Decide how much to convert:
- **•** Top-skim (Doesn't require cvs2svn!)
	- Trunk only
	- Pick and choose
	- Full conversion
	- Smorgasbord
- **•** Prep your repository
- **•** Always work on a copy!

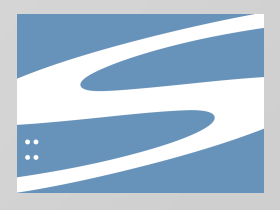

### **The Best Tool**

- Physical, rather than a software tool
- "*Version Control With Subversion*", by C. Michael Pilato, Ben Collins-Sussman, and Brian W. Fitzpatrick
- Published by O'Reilly & Associates
- Available under a Creative Commons license
	- See http://svnbook.red-bean.com/
	- Comes as part of many Subversion distributions
- See also, "*Practical Subversion*", by Garrett Rooney

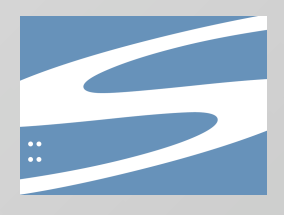

#### **Other References**

- Subversion's home: http://subversion.tigris.org/
	- Many links, documents, downloads, and more
- User's mailing list: users@subversion.tigris.org
	- Large, active community to help users

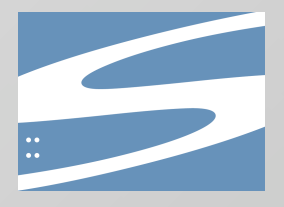

#### **Future Directions**

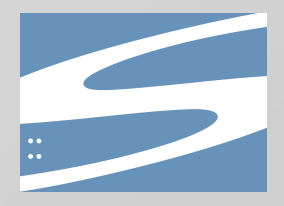

# **Subversion 1.1**

- Recently released
- Internationalization
	- Localized for: de, es, ja, nb, pl, sv
- Operations follow ancestry
- Versioning of symbolic links
- Additional repository format

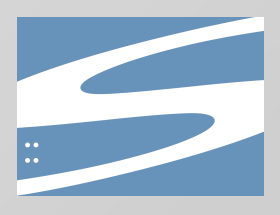

# **Subversion 1.2**

- Reserved checkouts (locking)
- Additional localizations (ongoing)
- Autoversioning

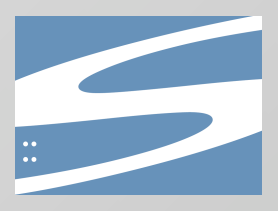

### **After 1.2**

- Merge/branch tracking
- Optional text-base files in working copies
- Operation logging
- Additional localizations (ongoing)
- Remote management of access control
- Increased WebDAV interoperability
- Relational database repository option
- Pluggable client-side diff/merge tools

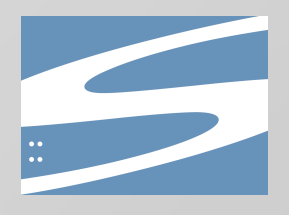

## **Subversion 2.0?**

- Version numbers are based on compatibility rather than features
- Development team works very hard to retain compatibility, so 2.0 might not happen for a while
- Subversion 1.x are feature releases

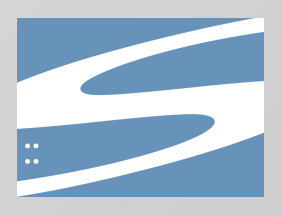

### **Other Areas of Expansion**

- More clients
- More IDE integrations
- Systems which embed/use Subversion

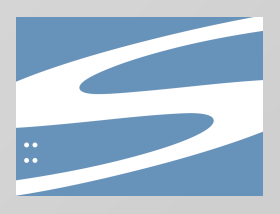

#### **Final Questions and Answers**

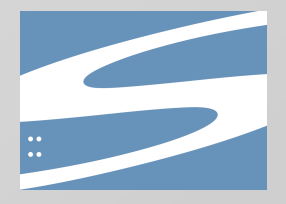

# **Subversion: Version Control Rethought**

#### **Final Questions and Answers**

#### **Brian W. Fitzpatrick Subversion Developer**

**fitz@apache.org** ApacheCon, July 18, 2005

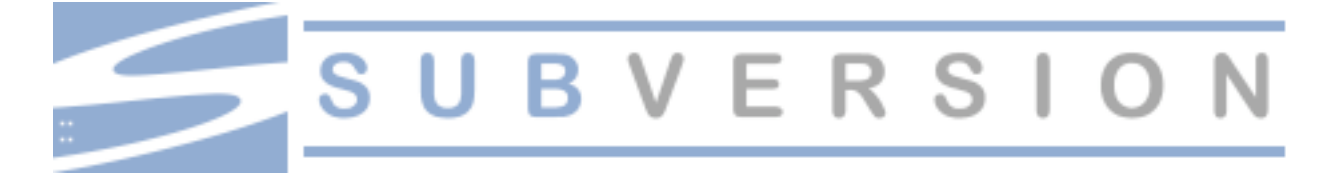

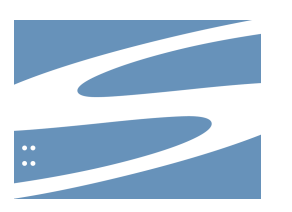